## 70<sub>GDS</sub> Helpsheet

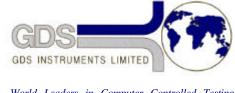

World Leaders in Computer Controlled Testing Systems for Geotechnical Engineers and Geologists

Software

GDSTTS v7.10 and Above

**Enabling Controlled Hydraulic Gradient** 

## 1. Introduction

If a drained test (e.g. K-ZERO CONSOLIDATION AND SWELLING) is to be carried out using controlled hydraulic gradient but the hydraulic gradient option is not presented then you need to check the GDS hardware configuration. The Hydraulic gradient option is only enabled if the system configuration allows the test to be carried out. The correct system configuration must include the following:

- 1. A back pressure controller must be present and its IEEE address entered in the configuration table.
- 2. A pore pressure transducer must be present and its configuration entered into the DTI configuration table, alternatively a DPI could be configured.

With both of these items present and properly configured the hydraulic gradient option will be offered at the relevant places in the program, as described and illustrated in the User's handbook.